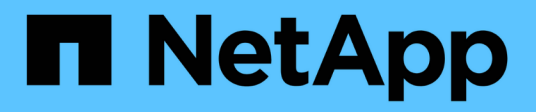

## **Ajouter (créer) un niveau local (agrégat)** ONTAP 9

NetApp April 24, 2024

This PDF was generated from https://docs.netapp.com/fr-fr/ontap/disks-aggregates/add-local-tieroverview-task.html on April 24, 2024. Always check docs.netapp.com for the latest.

# **Sommaire**

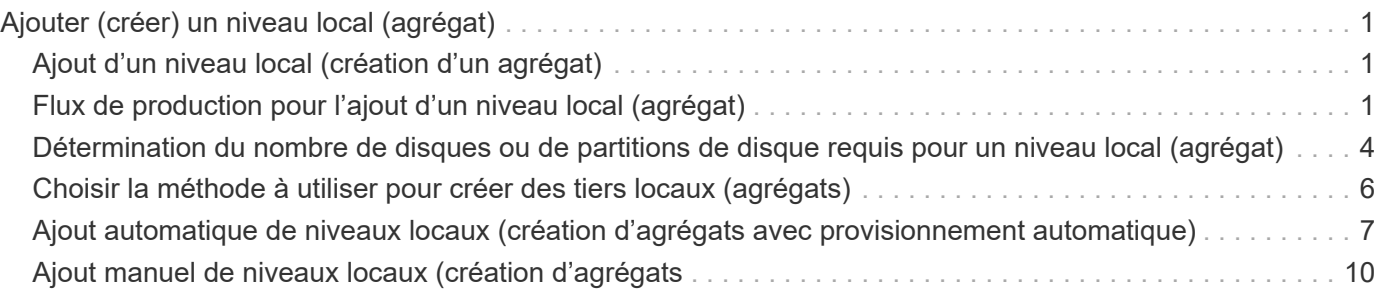

# <span id="page-2-0"></span>**Ajouter (créer) un niveau local (agrégat)**

# <span id="page-2-1"></span>**Ajout d'un niveau local (création d'un agrégat)**

Pour ajouter un niveau local (créer un agrégat), il faut suivre un workflow spécifique.

Déterminez le nombre de disques ou de partitions de disque requis pour le niveau local et choisissez la méthode à utiliser pour créer le niveau local. Vous pouvez ajouter des niveaux locaux automatiquement en laissant à ONTAP l'attribuer ou vous pouvez spécifier manuellement la configuration.

- ["Flux de production pour l'ajout d'un niveau local \(agrégat\)"](https://docs.netapp.com/fr-fr/ontap/disks-aggregates/aggregate-expansion-workflow-concept.html)
- ["Détermination du nombre de disques ou de partitions de disque requis pour un niveau local \(agrégat\)"](#page-5-0)
- ["Choisissez la méthode de création du niveau local \(agrégat\) à utiliser "](#page-7-0)
- ["Ajout automatique de niveaux locaux \(agrégats\)"](#page-8-0)
- ["Ajoutez manuellement des niveaux locaux \(agrégats\)"](#page-11-0)

# <span id="page-2-2"></span>**Flux de production pour l'ajout d'un niveau local (agrégat)**

La création de niveaux locaux (agrégats) permet de stocker les volumes de votre système.

Le flux de production permettant de créer des niveaux locaux (agrégats) est spécifique à l'interface que vous utilisez—System Manager ou de l'interface de ligne de commandes :

#### **Workflow de System Manager**

### **Utilisez System Manager pour ajouter (créer) un niveau local**

System Manager crée des niveaux locaux en se basant sur les meilleures pratiques recommandées pour la configuration des niveaux locaux.

Depuis ONTAP 9.11.1, vous pouvez décider de configurer manuellement les niveaux locaux si vous souhaitez une configuration différente de celle recommandée lors du processus automatique pour ajouter un niveau local.

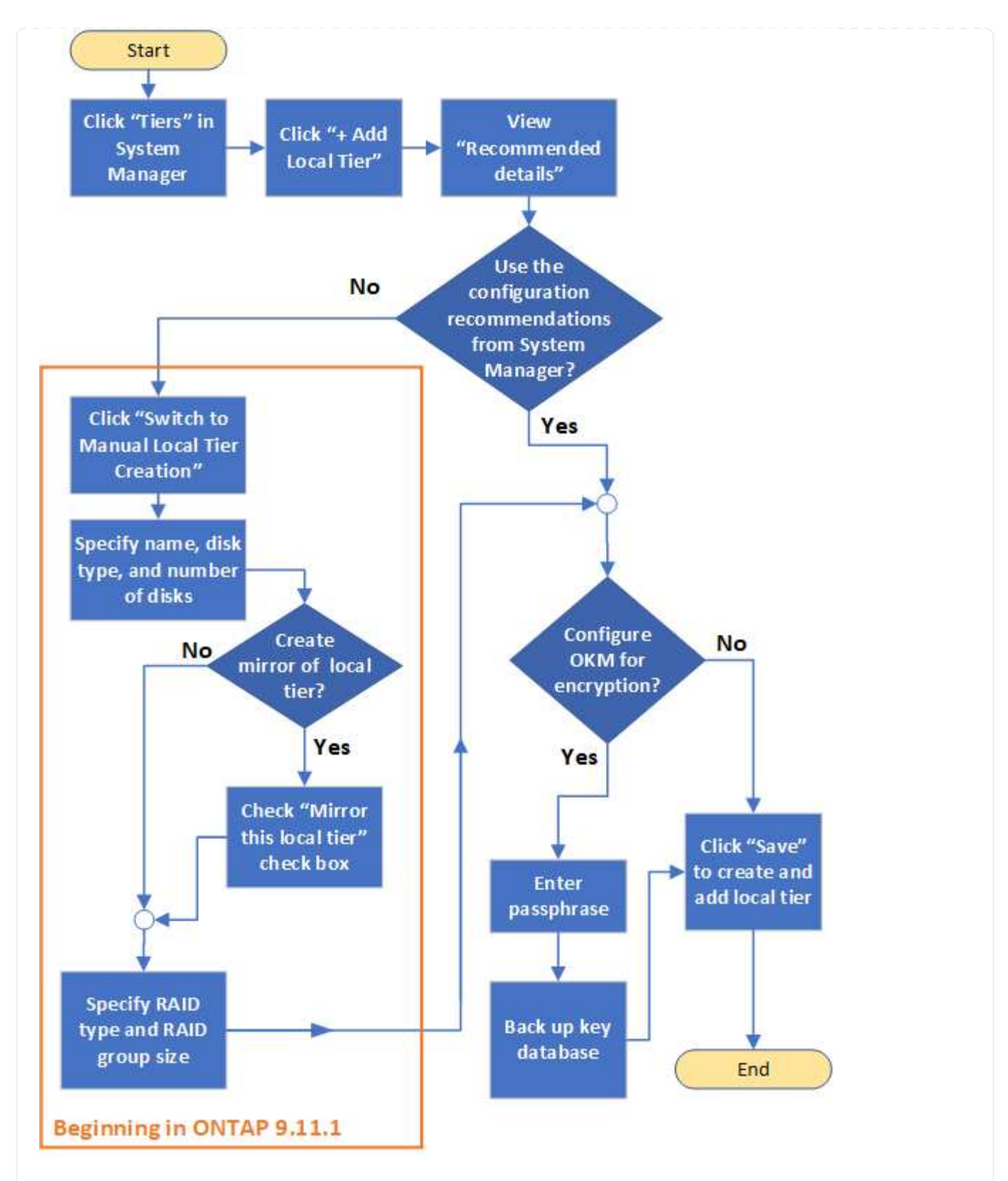

### **Flux de travail de l'interface de**

### **Utilisez l'interface de ligne de commande pour ajouter (créer) un agrégat**

Depuis ONTAP 9.2, ONTAP peut fournir des configurations recommandées lors de la création d'agrégats (provisionnement automatique). Si les configurations recommandées, en fonction des meilleures pratiques, sont appropriées dans votre environnement, vous pouvez les accepter de créer les agrégats. Sinon, vous pouvez créer des agrégats manuellement.

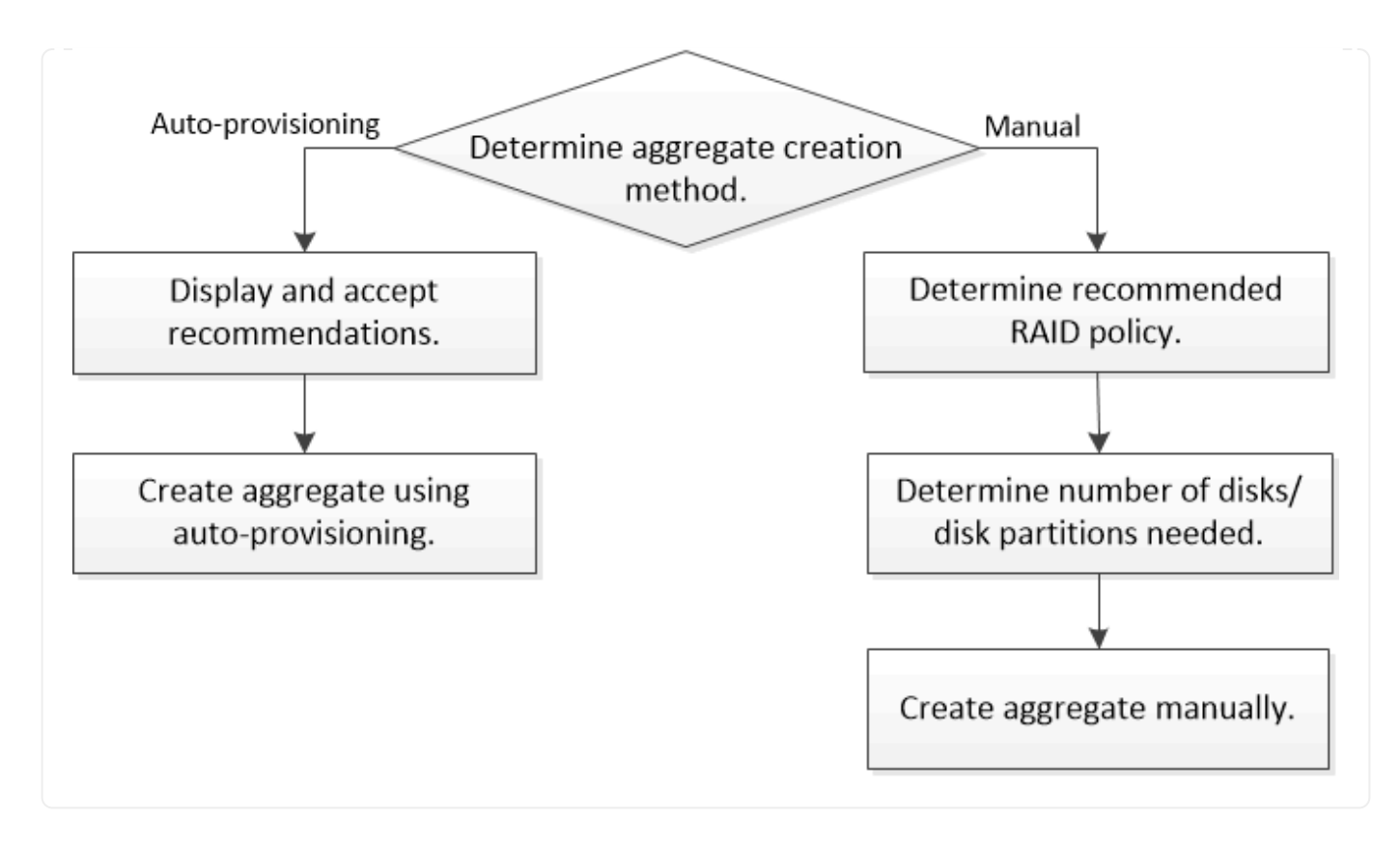

## <span id="page-5-0"></span>**Détermination du nombre de disques ou de partitions de disque requis pour un niveau local (agrégat)**

Vous devez disposer d'un nombre suffisant de disques ou de partitions de disque dans votre niveau local (agrégat) pour répondre aux exigences système et métier. Vous devez également disposer du nombre recommandé de disques de secours ou de partitions de disque de secours pour minimiser le risque de perte de données.

Le partitionnement données-racines est activé par défaut sur certaines configurations. Les systèmes sur lesquels le partitionnement données-racines est activé utilisent des partitions de disque pour créer des niveaux locaux. Les systèmes sur lesquels le partitionnement données-racines n'est pas activé utilisent des disques non partitionnés.

Vous devez disposer de suffisamment de disques ou de partitions de disque pour répondre au nombre minimal requis pour votre stratégie RAID et suffisant pour répondre à vos besoins en termes de capacité minimale.

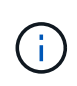

Dans ONTAP, l'espace utilisable du disque est inférieur à la capacité physique du disque. Vous pouvez trouver l'espace utilisable d'un lecteur spécifique et le nombre minimal de disques ou de partitions de disque requis pour chaque stratégie RAID dans ["Hardware Universe".](https://hwu.netapp.com)

### **Détermination de l'espace utilisable d'un disque spécifique**

La procédure à suivre dépend de l'interface que vous utilisez—System Manager ou de l'interface de ligne de commandes :

### **System Manager Utilisez System Manager pour déterminer l'espace utilisable des disques**

Procédez comme suit pour afficher la taille utilisable d'un disque :

### **Étapes**

- 1. Accédez à **stockage > niveaux**
- 2. Cliquez sur : à côté du nom du niveau local.
- 3. Sélectionnez l'onglet **Disk information**.

### **CLI**

### **Utilisez l'interface de ligne de commande pour déterminer l'espace utilisable des disques**

Pour afficher la taille utilisable d'un disque, procédez comme suit :

### **Étape**

1. Affichage des informations sur le disque de spare :

storage aggregate show-spare-disks

Outre le nombre de disques ou de partitions de disque nécessaire pour créer votre groupe RAID et répondre à vos besoins en termes de capacité, vous devez également disposer du nombre minimal de disques de secours ou de partitions de disque de secours recommandé pour votre agrégat :

• Pour tous les agrégats Flash, vous devez disposer d'au moins un disque de secours ou une partition de disque.

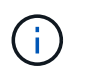

La baie AFF C190 n'utilise par défaut aucun disque de spare. Cette exception est entièrement prise en charge.

- Pour les agrégats homogènes non Flash, vous devez disposer d'au moins deux disques de secours ou partitions de disque.
- Pour les pools de stockage SSD, vous devez disposer d'au moins un disque de secours pour chaque paire haute disponibilité.
- Pour les agrégats Flash Pool, vous devez disposer d'au moins deux disques de spare par paire haute disponibilité. Pour plus d'informations sur les règles RAID prises en charge pour les agrégats Flash Pool, consultez la ["Hardware Universe".](https://hwu.netapp.com)
- Pour prendre en charge l'utilisation du Maintenance Center et éviter les problèmes causés par plusieurs pannes simultanées de disques, vous devez disposer d'au moins quatre disques de secours dans des supports multiples.

### **Informations associées**

["NetApp Hardware Universe"](https://hwu.netapp.com)

["Rapport technique NetApp 3838 : Guide de configuration du sous-système de stockage"](http://www.netapp.com/us/media/tr-3838.pdf)

# <span id="page-7-0"></span>**Choisir la méthode à utiliser pour créer des tiers locaux (agrégats)**

Bien que ONTAP recommande l'ajout automatique de niveaux locaux (création d'agrégats avec provisionnement automatique) conformément aux meilleures pratiques, vous devez déterminer si les configurations recommandées sont prises en charge dans votre environnement. Si ce n'est pas le cas, vous devez prendre des décisions sur la stratégie RAID et la configuration du disque, puis créer les niveaux locaux manuellement.

Lors de la création automatique d'un niveau local, ONTAP analyse les disques de spare du cluster et génère une recommandation sur la façon d'utiliser les disques disponibles pour ajouter des tiers locaux conformément aux meilleures pratiques. ONTAP affiche les configurations recommandées. Vous pouvez accepter les recommandations ou ajouter les tiers locaux manuellement.

### **Avant d'accepter les recommandations ONTAP**

Si l'une des conditions de disque suivantes est présente, elles doivent être résolues avant d'accepter les recommandations de ONTAP :

- Disques manquants
- Fluctuation des numéros de disque disponibles
- Disques non assignés
- Pièces de rechange non remises à zéro
- Les disques sont soumis à un test de maintenance

Le storage aggregate auto-provision la page man contient plus d'informations sur ces exigences.

### **Lorsque vous devez utiliser la méthode manuelle**

Dans de nombreux cas, l'organisation recommandée du niveau local sera optimale pour votre environnement. Cependant, si votre cluster exécute ONTAP 9.1 ou une version antérieure, ou si votre environnement inclut les configurations suivantes, vous devez créer le niveau local à l'aide de la méthode manuelle.

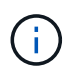

Depuis ONTAP 9.11.1, vous pouvez ajouter manuellement des niveaux locaux avec System Manager.

- Agrégats utilisant des LUN de baies tierces
- Disques virtuels avec Cloud Volumes ONTAP ou ONTAP Select
- Système MetroCluster
- SyncMirror
- Disques MSATA
- Niveaux Flash Pool (agrégats)
- Plusieurs types ou tailles de disques sont connectés au nœud

### **Sélectionnez la méthode de création des niveaux locaux (agrégats).**

Choisissez la méthode que vous souhaitez utiliser :

- ["Ajoutez \(créez\) automatiquement des niveaux locaux \(agrégats\)"](#page-8-0)
- ["Ajoutez \(créez\) des niveaux locaux \(agrégats\) manuellement"](#page-11-0)

### **Informations associées**

["Commandes ONTAP 9"](http://docs.netapp.com/ontap-9/topic/com.netapp.doc.dot-cm-cmpr/GUID-5CB10C70-AC11-41C0-8C16-B4D0DF916E9B.html)

### <span id="page-8-0"></span>**Ajout automatique de niveaux locaux (création d'agrégats avec provisionnement automatique)**

Ajout automatique d'un niveau local (création d'un agrégat avec auto-provisionnement) grâce aux recommandations de bonnes pratiques ONTAP S'il convient à votre environnement, vous pouvez accepter la recommandation et laisser ONTAP ajouter le niveau local.

### **Avant de commencer**

Les disques doivent être au sein d'un nœud avant de pouvoir être utilisés dans un niveau local (agrégat). Si votre cluster n'est pas configuré pour utiliser l'affectation automatique de propriété des disques, vous devez ["attribuer la propriété manuellement"](https://docs.netapp.com/fr-fr/ontap/disks-aggregates/manual-assign-disks-ownership-prep-task.html).

### **System Manager**

**Étapes**

- 1. Dans System Manager, cliquez sur **stockage > niveaux**.
- 2. Dans la page **tiers**, cliquez sur  $\frac{1}{2}$  Add Local Tier pour créer un nouveau niveau local :

La page **Ajouter un niveau local** affiche le nombre recommandé de niveaux locaux qui peuvent être créés sur les nœuds et le stockage utilisable disponible.

3. Cliquez sur **Détails recommandés** pour afficher la configuration recommandée par System Manager.

System Manager affiche les informations suivantes à partir de ONTAP 9.8 :

- **Nom de niveau local** (vous pouvez modifier le nom de niveau local à partir de ONTAP 9.10.1)
- **Nom du noeud**
- **Taille utilisable**
- **Type de stockage**

À partir de ONTAP 9.10.1, des informations supplémentaires s'affichent :

- **Disques** : indique le nombre, la taille et le type des disques
- **Layout** : affiche la disposition du groupe RAID, y compris les disques de parité ou de données et les emplacements inutilisés.
- **Disques de rechange** : indique le nom du nœud, le nombre et la taille des disques de spare et le type de stockage.
- 4. Effectuez l'une des opérations suivantes :

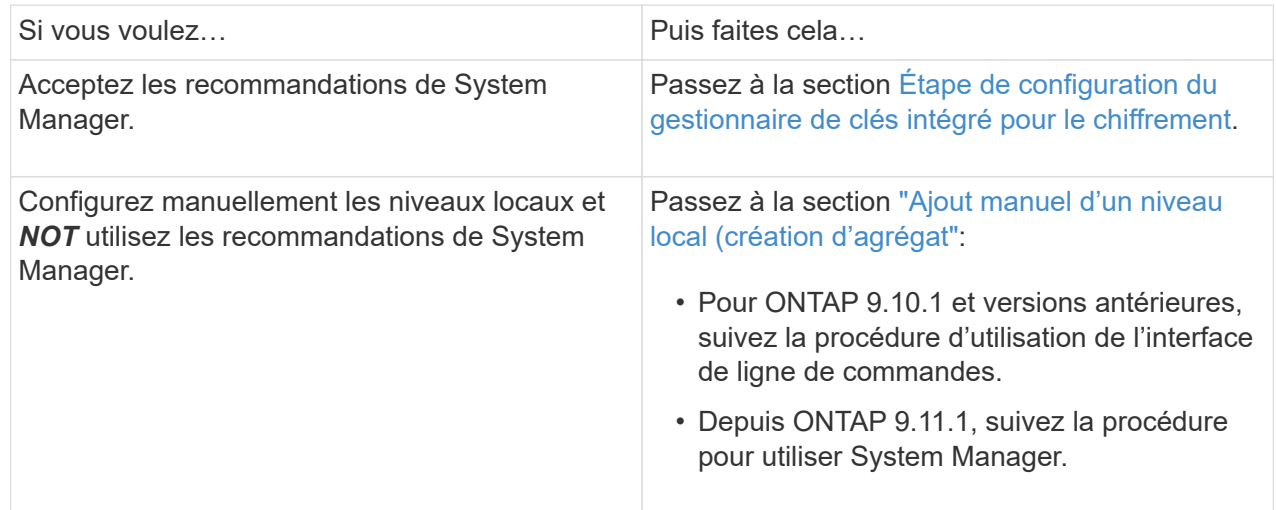

- 5. (facultatif) : si le gestionnaire de clés intégré a été installé, vous pouvez le configurer pour le chiffrement. Cochez la case **configurer le gestionnaire de clés intégré pour le chiffrement**.
	- a. Saisissez une phrase de passe.
	- b. Saisissez de nouveau la phrase de passe pour la confirmer.
	- c. Enregistrez la phrase de passe pour une utilisation ultérieure au cas où le système doit être restauré.
- d. Sauvegarder la base de données clé pour une utilisation ultérieure.
- 6. Cliquez sur **Enregistrer** pour créer le niveau local et l'ajouter à votre solution de stockage.

### **CLI**

Vous exécutez le storage aggregate auto-provision commande permettant de générer des recommandations de disposition des agrégats. Vous pouvez ensuite créer des agrégats après la vérification et l'approbation des recommandations ONTAP.

### **Ce dont vous avez besoin**

ONTAP 9.2 ou version ultérieure doit être exécuté sur le cluster.

### **Description de la tâche**

Le récapitulatif par défaut généré avec le storage aggregate auto-provision commande répertorie les agrégats recommandés à créer, y compris les noms et la taille utilisable. Vous pouvez afficher la liste et déterminer si vous souhaitez créer les agrégats recommandés lorsque vous y êtes invité.

Vous pouvez également afficher un récapitulatif détaillé à l'aide de -verbose qui affiche les rapports suivants :

- Un récapitulatif par nœud des nouveaux agrégats permet de créer, découvrir des unités de rechange et les disques et partitions de rechange restants après la création de l'agrégat
- Nouveaux agrégats de données à créer avec le nombre de disques et de partitions à utiliser
- Disposition des groupes RAID montrant comment les disques et partitions de rechange seront utilisés dans les nouveaux agrégats de données à créer
- Détails sur les disques de spare et partitions restants après la création d'un agrégat

Si vous connaissez bien la méthode de provisionnement automatique et que votre environnement est correctement préparé, vous pouvez utiliser le -skip-confirmation option pour créer l'agrégat recommandé sans afficher ni confirmation. Le storage aggregate auto-provision La commande n'est pas affectée par la session de l'interface de ligne de commande -confirmations réglage.

Le[storage aggregate auto-provision page man^] contient des informations supplémentaires sur les recommandations de mise en page globale.

### **Étapes**

- 1. Exécutez le storage aggregate auto-provision commande avec les options d'affichage souhaitées.
	- Aucune option : afficher le résumé standard
	- -verbose Option : affiche un récapitulatif détaillé
	- -skip-confirmation Option : créez des agrégats recommandés sans afficher ni confirmation
- 2. Effectuez l'une des opérations suivantes :

Si vous voulez… **Puis faites cela…** 

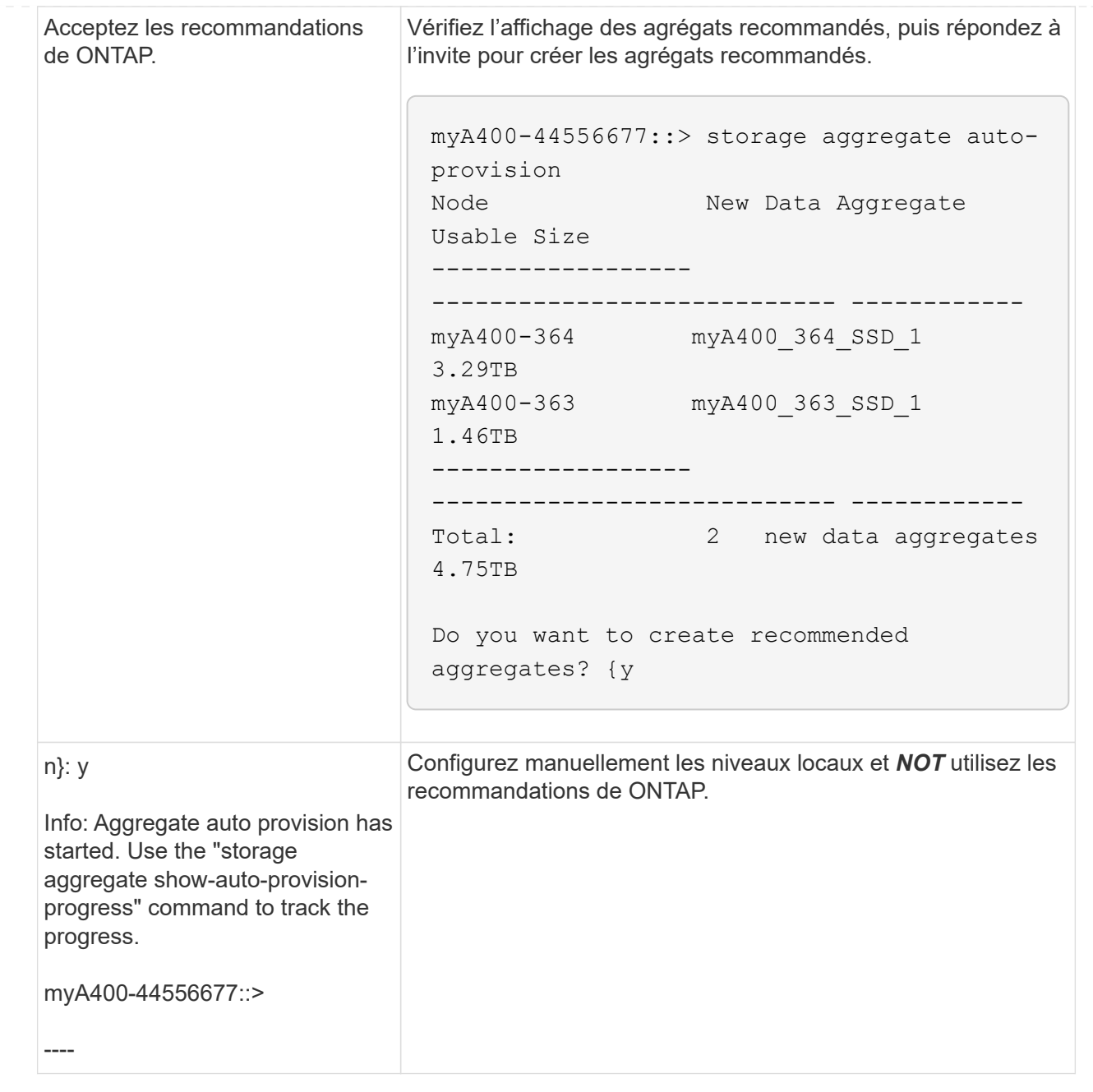

### **Informations associées**

["Commandes de ONTAP 9"](http://docs.netapp.com/ontap-9/topic/com.netapp.doc.dot-cm-cmpr/GUID-5CB10C70-AC11-41C0-8C16-B4D0DF916E9B.html)

## <span id="page-11-0"></span>**Ajout manuel de niveaux locaux (création d'agrégats**

Si vous ne souhaitez pas ajouter de niveau local (créer un agrégat) en suivant les recommandations sur les meilleures pratiques de ONTAP, vous pouvez effectuer la procédure manuellement.

### **Avant de commencer**

Les disques doivent être au sein d'un nœud avant de pouvoir être utilisés dans un niveau local (agrégat). Si votre cluster n'est pas configuré pour utiliser l'affectation automatique de propriété des disques, vous devez ["attribuer la propriété manuellement"](https://docs.netapp.com/fr-fr/ontap/disks-aggregates/manual-assign-disks-ownership-prep-task.html).

### **System Manager**

Depuis ONTAP 9.11.1, si vous ne souhaitez pas utiliser la configuration recommandée par System Manager pour créer un niveau local, vous pouvez spécifier la configuration souhaitée.

### **Étapes**

- 1. Dans System Manager, cliquez sur **stockage > niveaux**.
- 2. Dans la page tiers, cliquez sur + Add Local Tier pour créer un nouveau niveau local :

La page **Ajouter un niveau local** affiche le nombre recommandé de niveaux locaux qui peuvent être créés sur les nœuds et le stockage utilisable disponible.

3. Lorsque System Manager affiche la recommandation de stockage pour le niveau local, cliquez sur **basculer vers création manuelle de niveau local** dans la section **disques de rechange**.

La page **Ajouter un niveau local** affiche les champs que vous utilisez pour configurer le niveau local.

- 4. Dans la première section de la page **Ajouter un niveau local**, procédez comme suit :
	- a. Entrez le nom du niveau local.
	- b. (Facultatif) : cochez la case **Symétrie de ce niveau local** si vous souhaitez mettre en miroir le niveau local.
	- c. Sélectionnez un type de disque.
	- d. Sélectionnez le nombre de disques.
- 5. Dans la section **Configuration RAID**, procédez comme suit :
	- a. Sélectionnez le type de RAID.
	- b. Sélectionnez la taille du groupe RAID.
	- c. Cliquez sur allocation RAID pour afficher la manière dont les disques sont alloués dans le groupe.
- 6. (Facultatif) : si le gestionnaire de clés intégré a été installé, vous pouvez le configurer pour le chiffrement dans la section **chiffrement** de la page. Cochez la case **configurer le gestionnaire de clés intégré pour le chiffrement**.
	- a. Saisissez une phrase de passe.
	- b. Saisissez de nouveau la phrase de passe pour la confirmer.
	- c. Enregistrez la phrase de passe pour une utilisation ultérieure au cas où le système doit être restauré.
	- d. Sauvegarder la base de données clé pour une utilisation ultérieure.
- 7. Cliquez sur **Enregistrer** pour créer le niveau local et l'ajouter à votre solution de stockage.

### **CLI**

Avant de créer des agrégats manuellement, il est recommandé de vérifier les options de configuration de disque et de simuler la création.

Vous pouvez alors lancer le storage aggregate create commander et vérifier les résultats.

### **Ce dont vous avez besoin**

Vous devez avoir déterminé le nombre de disques et le nombre de disques de secours dont vous avez besoin dans l'agrégat.

#### **Description de la tâche**

Si le partitionnement données-racines est activé et que votre configuration compte au moins 24 disques SSD, il est recommandé d'attribuer des partitions de données à différents nœuds.

La procédure de création d'agrégats sur des systèmes avec le partitionnement données-racines et le partitionnement données-racines est identique à la procédure de création d'agrégats sur des systèmes utilisant des disques non partitionnés. Si le partitionnement données-racines est activé sur votre système, vous devez utiliser le nombre de partitions de disque pour le système -diskcount option. Pour le partitionnement données-racines, le -diskcount spécifie le nombre de disques à utiliser.

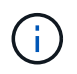

Lors de la création de plusieurs agrégats à des fins d'utilisation avec FlexGroups, les agrégats doivent être de taille aussi proche que possible.

Le storage aggregate create la page man contient plus d'informations sur les options et les exigences de création d'agrégats.

#### **Étapes**

1. Afficher la liste des partitions de disque de spare pour vérifier que vous avez assez pour créer votre agrégat :

storage aggregate show-spare-disks -original-owner *node\_name*

Les partitions de données sont affichées sous Local Data Usable. Une partition racine ne peut pas être utilisée comme partition de rechange.

2. Simuler la création de l'agrégat :

```
storage aggregate create -aggregate aggregate_name -node node_name
-raidtype raid_dp -diskcount number_of_disks_or_partitions -simulate true
```
- 3. Si des avertissements s'affichent à partir de la commande simulée, ajustez la commande et répétez la simulation.
- 4. Créer l'agrégat :

storage aggregate create -aggregate *aggr\_name* -node *node\_name* -raidtype raid\_dp -diskcount *number\_of\_disks\_or\_partitions*

5. Afficher l'agrégat pour vérifier qu'il a été créé :

storage aggregate show-status *aggregate\_name*

#### **Informations associées**

["Commandes ONTAP 9"](http://docs.netapp.com/ontap-9/topic/com.netapp.doc.dot-cm-cmpr/GUID-5CB10C70-AC11-41C0-8C16-B4D0DF916E9B.html)

### **Informations sur le copyright**

Copyright © 2024 NetApp, Inc. Tous droits réservés. Imprimé aux États-Unis. Aucune partie de ce document protégé par copyright ne peut être reproduite sous quelque forme que ce soit ou selon quelque méthode que ce soit (graphique, électronique ou mécanique, notamment par photocopie, enregistrement ou stockage dans un système de récupération électronique) sans l'autorisation écrite préalable du détenteur du droit de copyright.

Les logiciels dérivés des éléments NetApp protégés par copyright sont soumis à la licence et à l'avis de nonresponsabilité suivants :

CE LOGICIEL EST FOURNI PAR NETAPP « EN L'ÉTAT » ET SANS GARANTIES EXPRESSES OU TACITES, Y COMPRIS LES GARANTIES TACITES DE QUALITÉ MARCHANDE ET D'ADÉQUATION À UN USAGE PARTICULIER, QUI SONT EXCLUES PAR LES PRÉSENTES. EN AUCUN CAS NETAPP NE SERA TENU POUR RESPONSABLE DE DOMMAGES DIRECTS, INDIRECTS, ACCESSOIRES, PARTICULIERS OU EXEMPLAIRES (Y COMPRIS L'ACHAT DE BIENS ET DE SERVICES DE SUBSTITUTION, LA PERTE DE JOUISSANCE, DE DONNÉES OU DE PROFITS, OU L'INTERRUPTION D'ACTIVITÉ), QUELLES QU'EN SOIENT LA CAUSE ET LA DOCTRINE DE RESPONSABILITÉ, QU'IL S'AGISSE DE RESPONSABILITÉ CONTRACTUELLE, STRICTE OU DÉLICTUELLE (Y COMPRIS LA NÉGLIGENCE OU AUTRE) DÉCOULANT DE L'UTILISATION DE CE LOGICIEL, MÊME SI LA SOCIÉTÉ A ÉTÉ INFORMÉE DE LA POSSIBILITÉ DE TELS DOMMAGES.

NetApp se réserve le droit de modifier les produits décrits dans le présent document à tout moment et sans préavis. NetApp décline toute responsabilité découlant de l'utilisation des produits décrits dans le présent document, sauf accord explicite écrit de NetApp. L'utilisation ou l'achat de ce produit ne concède pas de licence dans le cadre de droits de brevet, de droits de marque commerciale ou de tout autre droit de propriété intellectuelle de NetApp.

Le produit décrit dans ce manuel peut être protégé par un ou plusieurs brevets américains, étrangers ou par une demande en attente.

LÉGENDE DE RESTRICTION DES DROITS : L'utilisation, la duplication ou la divulgation par le gouvernement sont sujettes aux restrictions énoncées dans le sous-paragraphe (b)(3) de la clause Rights in Technical Data-Noncommercial Items du DFARS 252.227-7013 (février 2014) et du FAR 52.227-19 (décembre 2007).

Les données contenues dans les présentes se rapportent à un produit et/ou service commercial (tel que défini par la clause FAR 2.101). Il s'agit de données propriétaires de NetApp, Inc. Toutes les données techniques et tous les logiciels fournis par NetApp en vertu du présent Accord sont à caractère commercial et ont été exclusivement développés à l'aide de fonds privés. Le gouvernement des États-Unis dispose d'une licence limitée irrévocable, non exclusive, non cessible, non transférable et mondiale. Cette licence lui permet d'utiliser uniquement les données relatives au contrat du gouvernement des États-Unis d'après lequel les données lui ont été fournies ou celles qui sont nécessaires à son exécution. Sauf dispositions contraires énoncées dans les présentes, l'utilisation, la divulgation, la reproduction, la modification, l'exécution, l'affichage des données sont interdits sans avoir obtenu le consentement écrit préalable de NetApp, Inc. Les droits de licences du Département de la Défense du gouvernement des États-Unis se limitent aux droits identifiés par la clause 252.227-7015(b) du DFARS (février 2014).

### **Informations sur les marques commerciales**

NETAPP, le logo NETAPP et les marques citées sur le site<http://www.netapp.com/TM>sont des marques déposées ou des marques commerciales de NetApp, Inc. Les autres noms de marques et de produits sont des marques commerciales de leurs propriétaires respectifs.